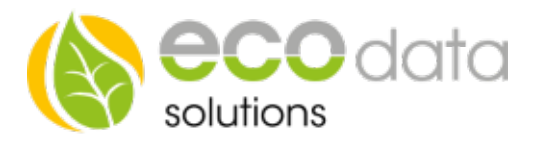

## Funksteckdosen einbinden

## Sie möchten unsere Funksteckdosen einbinden, dann müssen Sie folgen-des beachten:

Nehmen Sie den Funk USB-Stick und stecken Sie ihn in einen freien USB-Port am SmartDog.

Gehen Sie in der "Gerätekonfiguration" auf "RemoteIO". Legen Sie mit dem "grünen Plus" neue "Funksteckdosen" an.

Geben Sie bei "Name" z.B.: Funksteckdose ein.

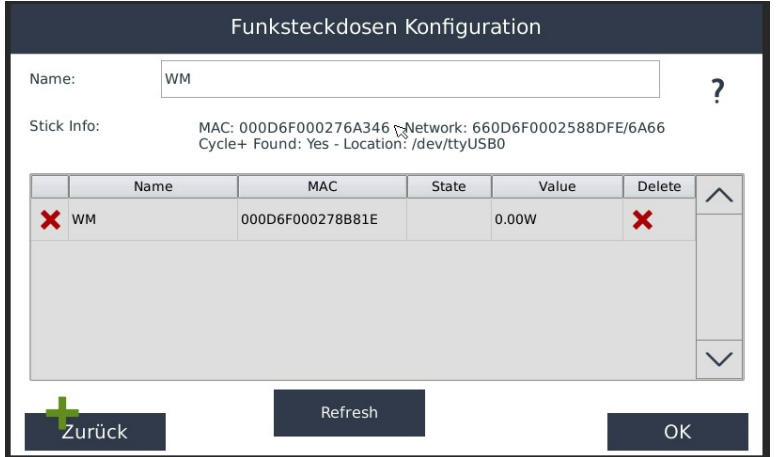

Legen Sie mit dem "grünen Plus" Ihre Circles an. Beginnen Sie mit dem Circle+ (Funksteckdose mit grauen Rücken).

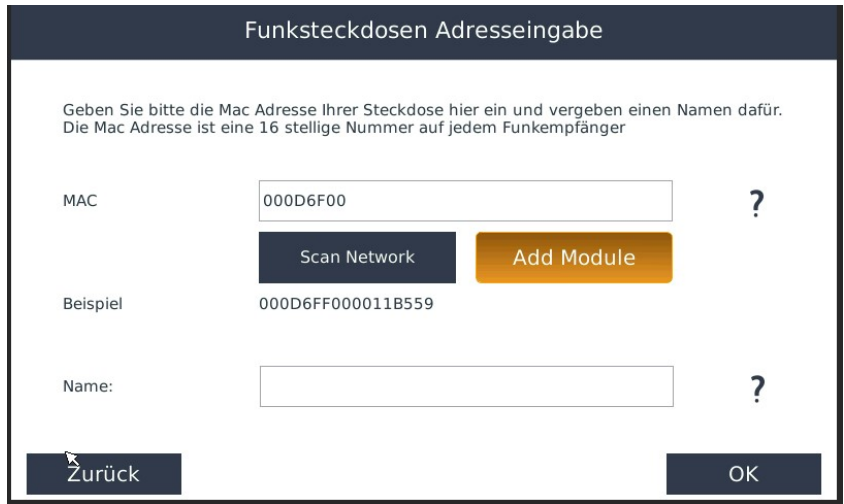

ecodata solutions GmbH Energieeffizienzlösungen Web www.power-dog.com Heraklithstraße 1a **Professionelle Photovoltaiküberwachung** E-Mail info@eco-data.de

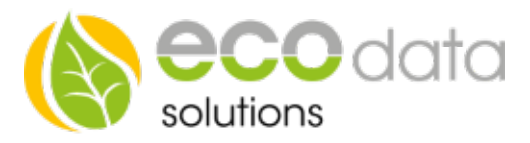

Geben Sie unter "MAC" die 16-stellige Nummer, die auf jedem Funkempfänger steht, z.B.: 000D6F000278D446, ein. Alternativ können Sie unter "Scan Network" Ihren Circle suchen und in der Auswahlliste auswählen.

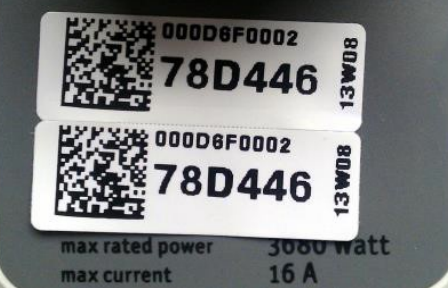

Unter "Name" geben Sie das Gerät ein, das Sie schalten wollen, z.B.: Poolpumpe. Bestätigen Sie mit "OK".

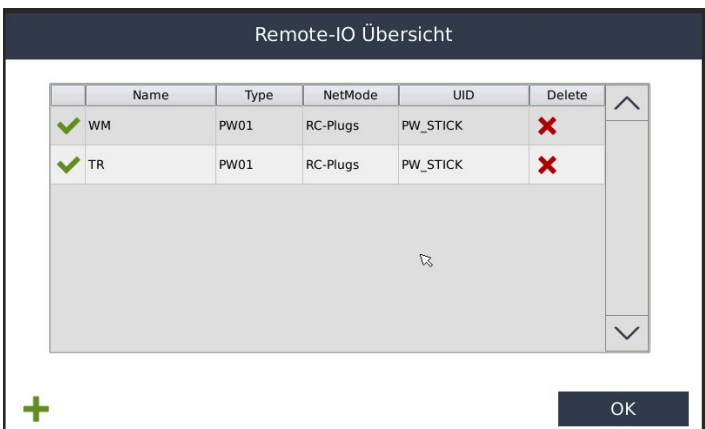

Mit dem "grünen Plus" können Sie weitere Circles anlegen und Namen der zu schaltenden Geräte vergeben.

Wenn Sie alle Circles eingebunden haben, gehen Sie in der "Geräte-konfiguration" auf "Speichern".

## Um die Funktion der Funksteckdosen als Zähler zu Benützen müssen Sie Folgendes beachten:

Gehen Sie in der "Gerätekonfiguration" auf "Zähler". Legen Sie mit dem "grünen Plus" einen neuen "Zählertype" an.

Wählen Sie "Funksteckdose".

Geben Sie bei "Name" z.B.: Waschmaschine ein.

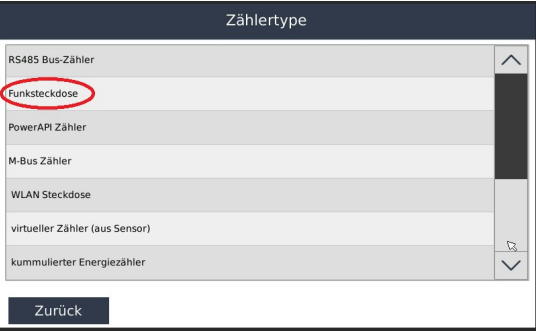

ecodata solutions GmbH Energieeffizienzlösungen Web www.power-dog.com Heraklithstraße 1a **Professionelle Photovoltaiküberwachung** E-Mail info@eco-data.de

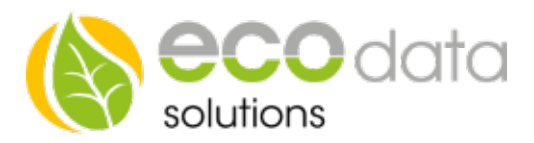

Geben Sie bei "Max" den Verbrauch der Funksteckdose ein.

Unter "Steckdose" wählen Sie die Funksteckdose, die für die z.B.: Waschmaschine gewählt wurde. Bestätigen Sie mit "OK".

Aktivieren Sie, ob der Zähler am Display sichtbar sein soll oder nicht (max. 4 sichtbar). Ist die Anzahl überschritten, ist eine Bestätigung mit "OK" nicht möglich.

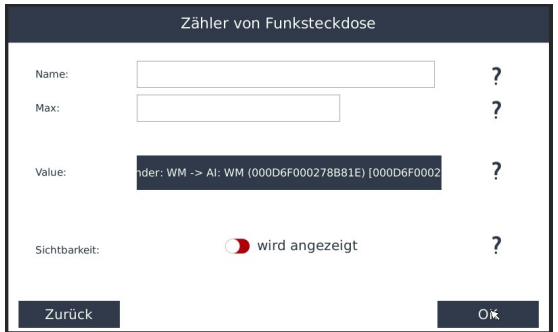

## Achtung!!!

Werden extra gekaufte Circles oder Stealth Funkschalter zu einem vorhandenen System hinzugefügt, müssen diese über den PC mit der Soft-ware "Source" angelernt werden. Die Vorgehensweise ist in der Anleitung "Funksteckdosen erweitern" beschrieben

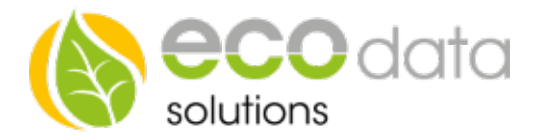